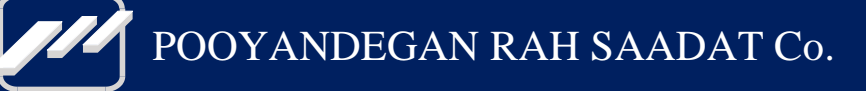

# **Telecardiograph JOMH1**

Operator's Manual

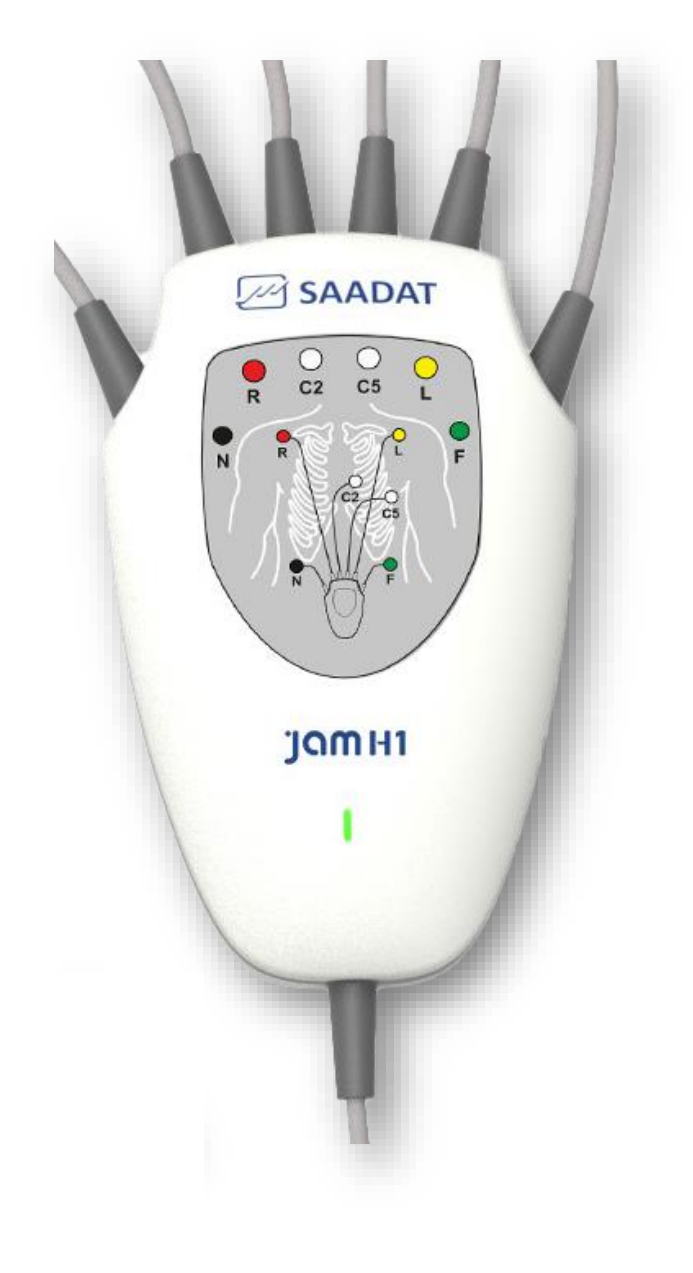

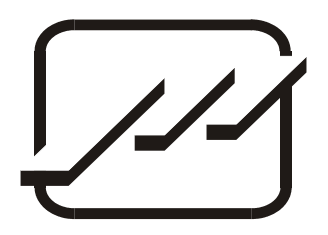

## **POOYANDEGAN RAH SAADAT CO.**

### **No. 4, 1st East St., Ettehad Blvd., Damavand St., TEHRAN, IRAN**

Post box: 1658916599 Tel: +98 21 77960719, +98 21 77962181 Fax: +98 21 77964239

#### **Customer Services:**

Tel: +98 21 73098000, +98 21 77798910 Fax: +98 21 77960761 Cell: +98 912 1977157

### **Legal responsible:**

Trionara Technologies AB

Polygonvägen 21. 18766. Täby. Sweden E-Mail: [info@trionara.com](mailto:info@trionara.com) Tel: +46-76-4114418

Web site: [www.saadatco.com](http://www.saadatco.com/) Email: [info@saadatco.com](mailto:info@saadatco.com)

## **Contents**

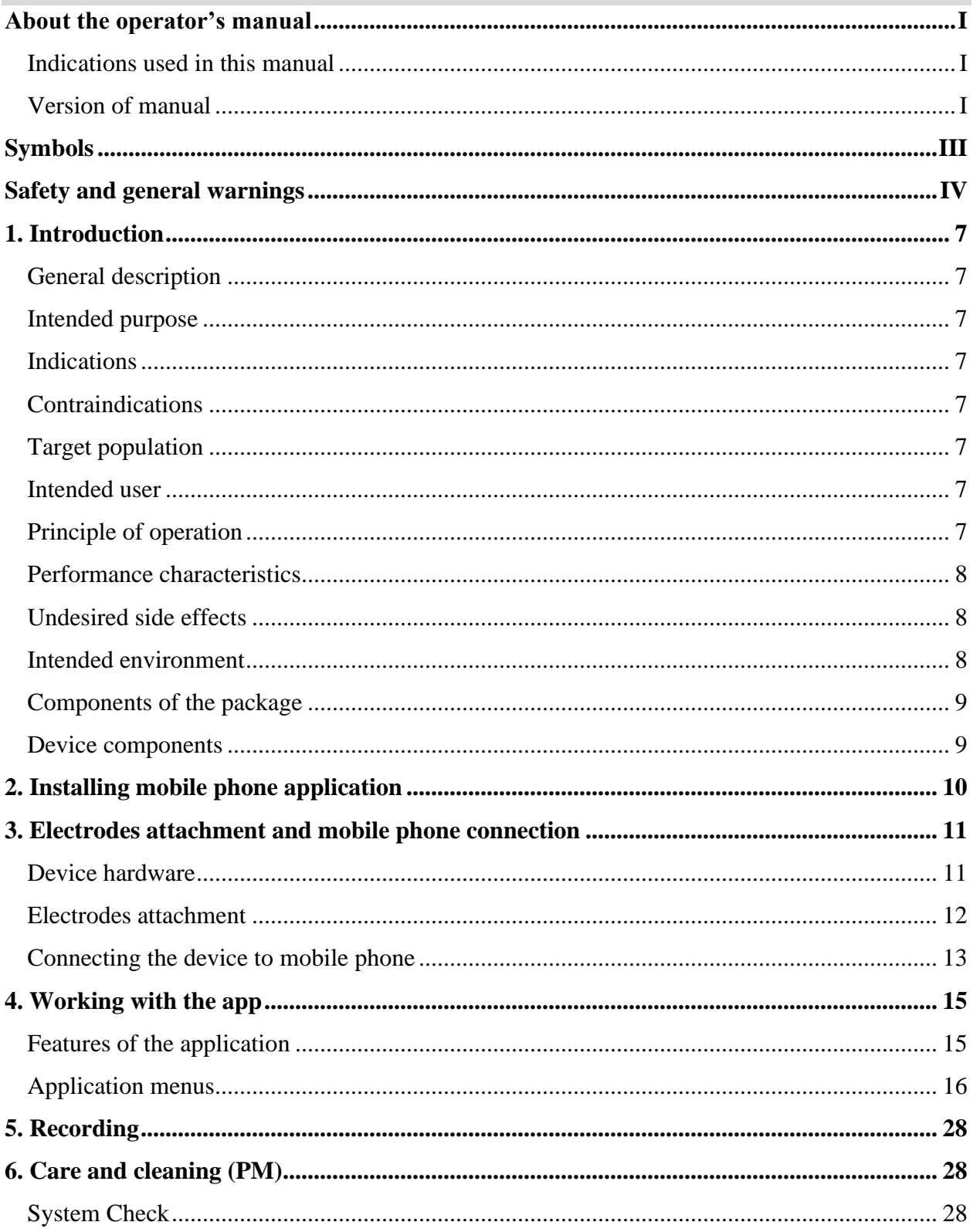

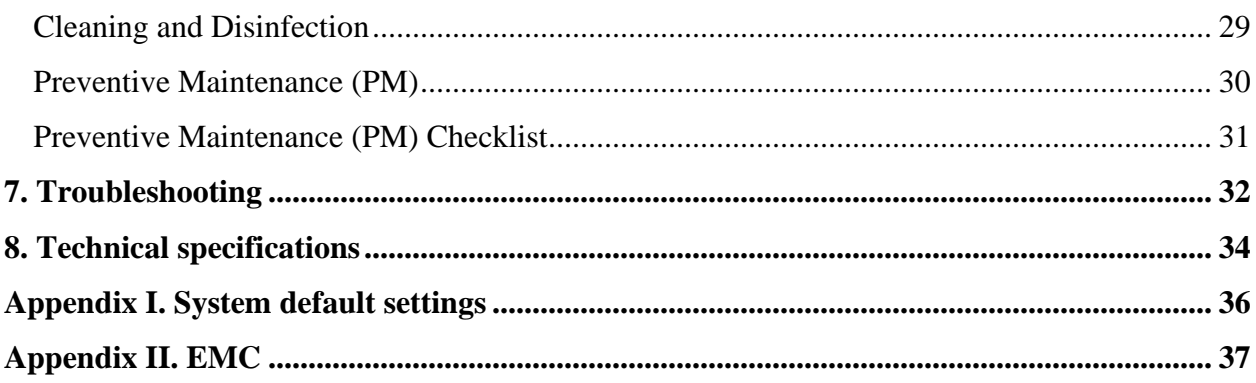

## **About the operator's manual**

<span id="page-4-0"></span>This manual is intended for JAM H1 telecardiograph device.

This manual is a part of the product and describes its proper and safe intended use to the patient and user. Observance of the manual is a prerequisite for proper product performance and correct operation and ensures patient and operator safety.

In order to use the equipment safely, it is necessary to follow the instructions in this manual. However, the instructions in this manual are in no way a substitute for medical patient care practices.

### <span id="page-4-1"></span>**Indications used in this manual**

#### **Warning**

The items listed in this indication, remark a warning to avoid any danger or injury to the patient, user or device.

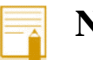

#### **Note**

The items listed in this indication, contain additional recommendations and explanations for better use of the device.

## <span id="page-4-2"></span>**Version of manual**

This manual has a version number. The version number changes whenever the manual is updated.

The version information of this manual is as follows.

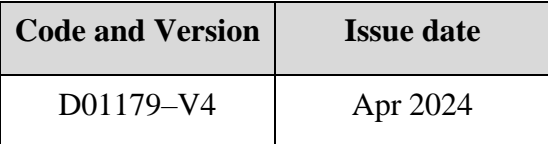

- Read this manual carefully before patient use of the device.
- All illustrations in this manual are provided as examples only. They may not necessarily reflect your device setup or data displayed on your device.
- Pooyandegan Rah Saadat Co. reserves the right to make changes to this manual and describes improvements to the product at any time without notice obligation.

• All rights reserved. No part of this manual may be reproduced without the written permission of Pooyandegan Rah Saadat Co.

## **Symbols**

<span id="page-6-0"></span>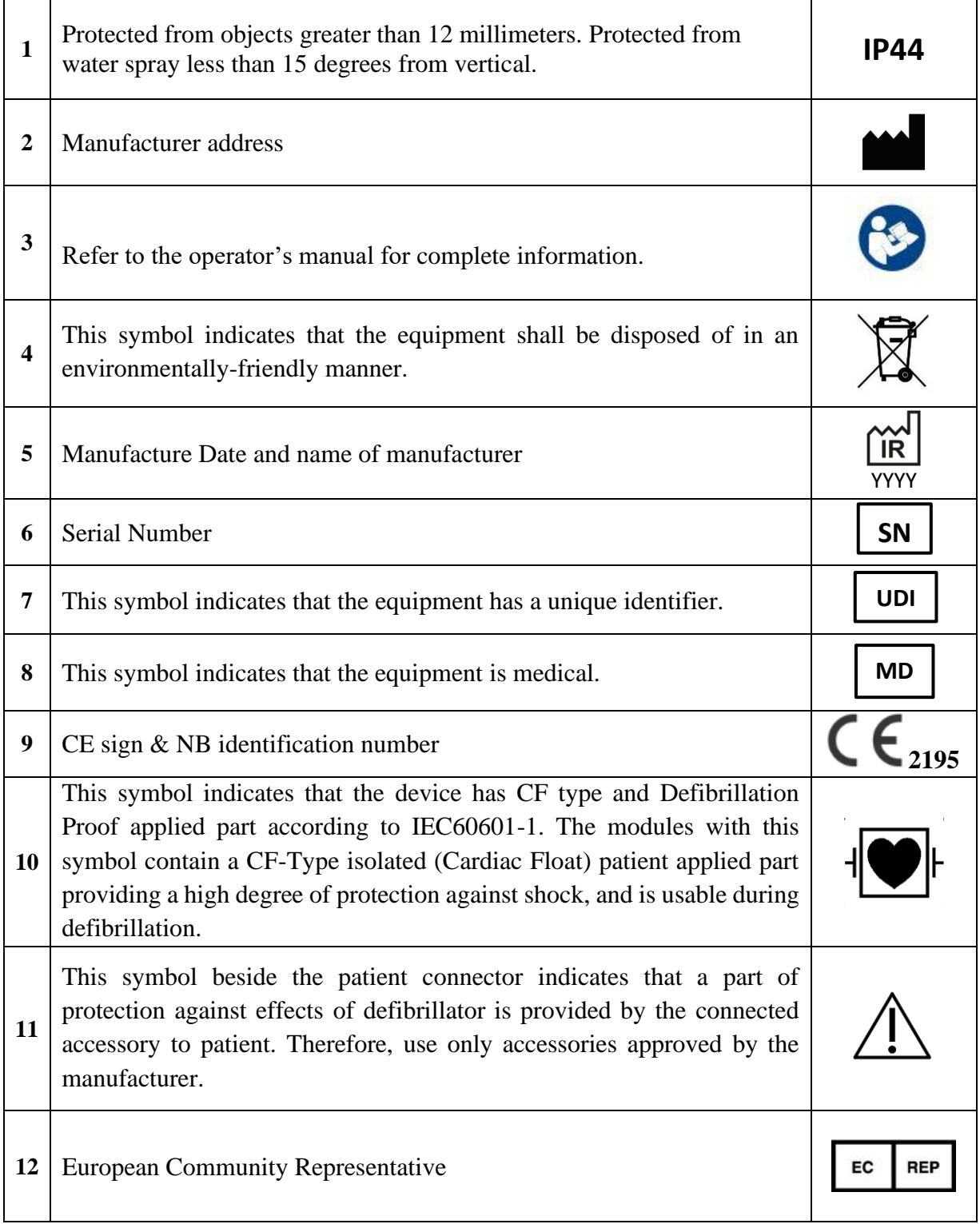

## **Safety and general warnings**

<span id="page-7-0"></span>The following Warnings and Notes have to be obeyed to guaranty a safe operation of the device. The device is designed to comply with the international safety standard requirements for medical electrical equipment. This device has floating inputs and is isolated from power line.

### **Warning**

- The device shall be used after carefully reading the entire operator's manual and in accordance with its instructions.
- The device users must be adequately trained to use the device.
- Any assembly, production, development, updating, modification or repair must be done by the company's authorized trained personnel.
- The device is intended to be used as a diagnostic assistance. The health care professional should seek a full capability ECG system for diagnostic purposes.
- The device is intended only as an adjunct in patient assessment. It must be used in conjunction with clinical signs and symptoms.
- The results provided by JAM H1 are not to be used as the basis for beginning or changing therapeutic measures without an independent medical examination.
- Do not attempt to make a diagnosis on the basis of the results and analysis provided by JAM H1. Always check with your physician. Self-diagnosis may cause a deterioration of your state of health or medical condition.
- Results provided by JAM H1 reflect the moment of a recording. Your state of health may change rapidly. In case you notice a change in your state of health, contact a physician.
- JAM H1 serves the purpose of detecting new ischemia and arrhythmias of the heart. JAM H1 is not designed for continuous ECG monitoring, but merely evaluates a short time window of your heart's activity.
- Note that a physician may only receive your ECG recordings if you are actively linked to the physician through the JAM H1 database.
- Transmission of ECG data to the linked physician is not guaranteed. In addition, when your ECG data is received by your physician, this does not guarantee that they will look at the data or establish a diagnosis. It is recommended that you contact the physician you are linked to directly. This is especially important in the case of an emergency.
- The device is protected against effects of Defibrillator. Recovery time after defibrillation is 10 seconds. Do not touch the patient, bed, bedside or Jam H1 when using with a defibrillator.
- The device is protected against effects of Electro surgery unit. When using Electro surgery equipment, leads should be placed in the furthest possible distance from Electro surgery electrodes and its grounding plate to avoid burning.
- The device is intended for use in the electromagnetic environment specified in EMC appendix. It should be assured that the JAM H1 is used in the electromagnetic environment specified in this manual.
- The device function can be affected in presence of electromagnetic sources. It should be assured that nearby electrical equipment complies with EMC requirements.
- The device needs special precautions if it is placed close to a strong transmitter such as Xray equipment, electrosurgical equipment, MRI devices, TV, AM/FM radios, police/fire stations, a HAM radio operator, or an airport. Their Signals could interfere with the device, which may result in dysfunction of this device or prevents the clear acquisition of signals by the device.
- Do not use the device with MRI equipment.
- Portable RF communications equipment including peripherals such as antenna cables and external antennas should be used no closer than 30 cm (12 inches) to any part of the device including cables specified by the manufacturer. Otherwise degradation of the performance of this equipment could result.
- To avoid device malfunction, liquids must not be allowed to enter the device. If liquids have entered the device, take it out of service and have it checked by a service technician before it is used again.
- Protect the device from moisture and liquids and extremely high/low temperatures. Also, protect the device from mechanical stress and do not expose it to direct sunlight, as this can cause the device to not function properly.
- .Do not use this device in the vicinity of flammable gases such as anesthetic gases due to the risk of explosion.
- The device is not intended to be used in oxygen saturated environments.
- To prevent the environment pollution, the device shall be disposed in accordance with national laws after their useful lives.
- Do not use the device for any other purpose other than the items listed in this manual. Doing so will void the device's warranty.

## **1. Introduction**

### <span id="page-10-1"></span><span id="page-10-0"></span>**General description**

The JAM H1 (ECG) records ECG signal via six electrodes and facilitates the heart monitoring through detecting and analyzing the heart abnormalities. The data recorded by the mobile software will be sent to the server via the internet. After analysis of the heart signal, an interpretation report will be provided by the software that can be presented to a specialist.

### <span id="page-10-2"></span>**Intended purpose**

JAM H1 along with its mobile application is a medical electronic device intended to acquire, analyze, display, save and send ECG signals.

#### <span id="page-10-3"></span>**Indications**

The JAM H1 (ECG) is indicated for recognizing cardiac disorders. This device helps cardiac patients to record ECG and send it to their physician in case of chest pain or heart attack symptoms and track momentary and transient disorders. In addition, clinicians could record and check ECG if needed.

## <span id="page-10-4"></span>**Contraindications**

Do not use the JAM H1 (ECG) for Open Heart Applications (Intra-cardiac Application).

## <span id="page-10-5"></span>**Target population**

Adults, pediatrics and neonates.

### <span id="page-10-6"></span>**Intended user**

- Healthcare providers
- Patients can use the device base on a doctor's prescription.

### <span id="page-10-7"></span>**Principle of operation**

Acquisition of ECG signal via electrodes.

### <span id="page-11-0"></span>**Performance characteristics**

- Deriving 12 leads ECG using 6 wires
- Pace Detection and Rejection
- Defibrillator proof
- Filter to reject environmental noises
- Real-time transmission of data to Smart phone application via USB-type C cable
- Powered by connecting to the USB-type C mobile port
- No need to pay any fee for either downloading or updating our ECG app for smartphones
- Real-time receiving and displaying 12 lead ECG
- Storing the patient history in a cloud based secure server to access the patient data
- Running the Glasgow software to provide automated interpretation of ECG for heart health assessment
- Capable of transmitting the 12 lead ECG, parameters and interpretational reports to specialist's email through the Internet communications

### <span id="page-11-1"></span>**Undesired side effects**

Skin allergy when electrodes are attached.

### <span id="page-11-2"></span>**Intended environment**

- Clinical environment (hospital, ambulance)
- Home use based on a doctor's prescription

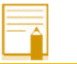

#### **Note**

• To access information about operating and storage and transport temperature and humidity, refer to technical specification chapter.

## <span id="page-12-0"></span>**Components of the package**

- Jam H1 device
- Disposable ECG chest leads
- Device Holder
- Quick reference

### <span id="page-12-1"></span>**Device components**

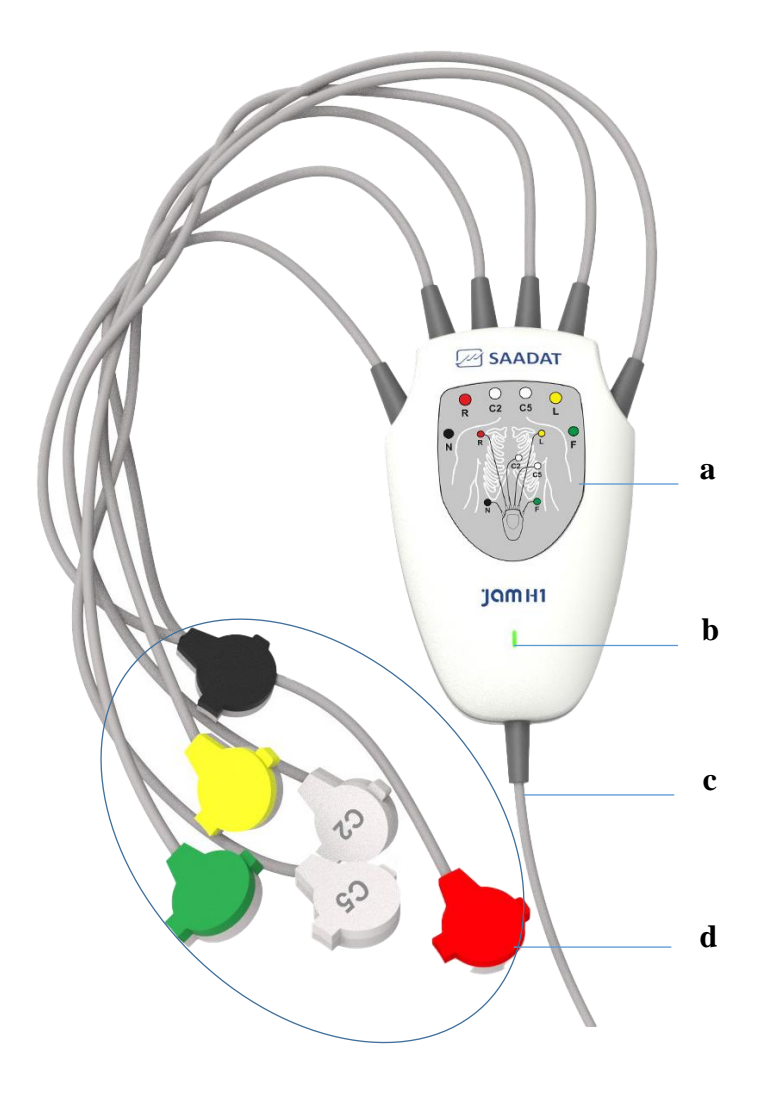

#### **a. Electrodes attachment guide**

- **b. LED**: Turns on when connected to mobile phone and flashes according to heart rate
- **c. USB-C cable**: Connects to mobile phone
- **d. ECG lead wires**: Connect to chest leads

## **2. Installing mobile phone application**

<span id="page-13-0"></span>Scan the QR code printed at the back label of your device and the download page will be displayed automatically. Jam H1 application can also be installed by searching "JAM H1 heart signal analyser" in Bazaar app store. It can also be installed by clicking on the link below:

#### <https://cafebazaar.ir/app/com.wearable.jamh1>

After installation, Jam H1 application can executed. The application is automatically executed by connecting the device to your phone or tablet.

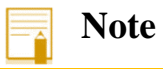

• Jam H1 is not applicable without an Android mobile phone or tablet.

## <span id="page-14-0"></span>**3. Electrodes attachment and mobile phone connection**

### <span id="page-14-1"></span>**Device hardware**

#### **Introduction**

The continuous function of the myocardium generates an electric potential that are sensed by ECG electrodes on the skin.

Through ECG acquisition you can see a continuous waveform of the patient's cardiac electric activity which enables physician to perform a precise assessment of patient current physiological condition. Proper connection of the ECG cable and electrodes can ensure accurate assessment. The device measures ECG signal by 6 ECG electrodes and then processes and amplifies this signal and displays it as ECG waveform on the mobile screen.

The ECG leads are as follows:

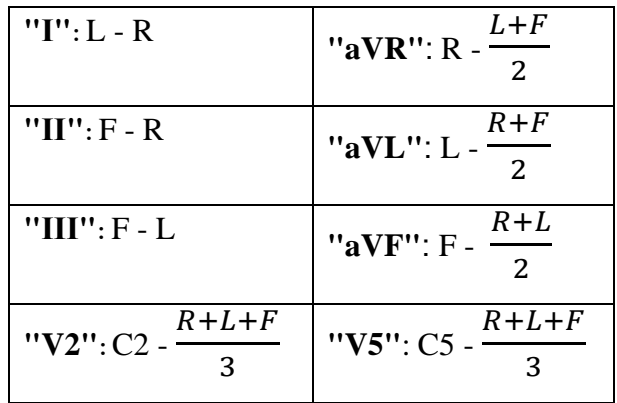

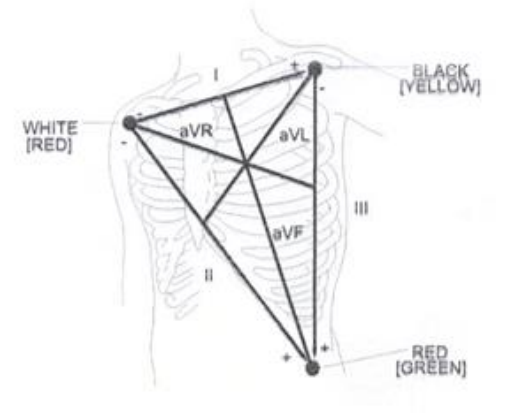

#### **Normal QRS waveform**

- Tall R-wave completely above or below the baseline.
- T -wave less than one-third of the R-wave height.
- P-wave smaller than the T -wave.

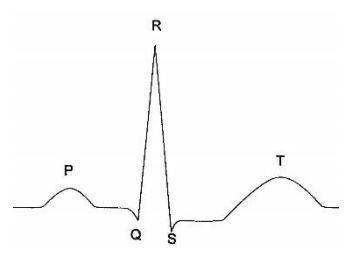

## <span id="page-15-0"></span>**Electrodes attachment**

#### **Skin Preparation and attachment**

The following is an instruction for skin preparation and should be followed for all electrode types.

- Choose flat, non-muscular areas to place electrodes.
- Make sure the skin area where the electrodes are to be placed is clean, dry, intact and free of powder, oil or lotion.
- If necessary, shave hair from skin at the chosen sites.
- Place chest leads on the proper place on the patient's body. If the chest lead has no conductive gel, apply some conductive gel on intended site of the skin.

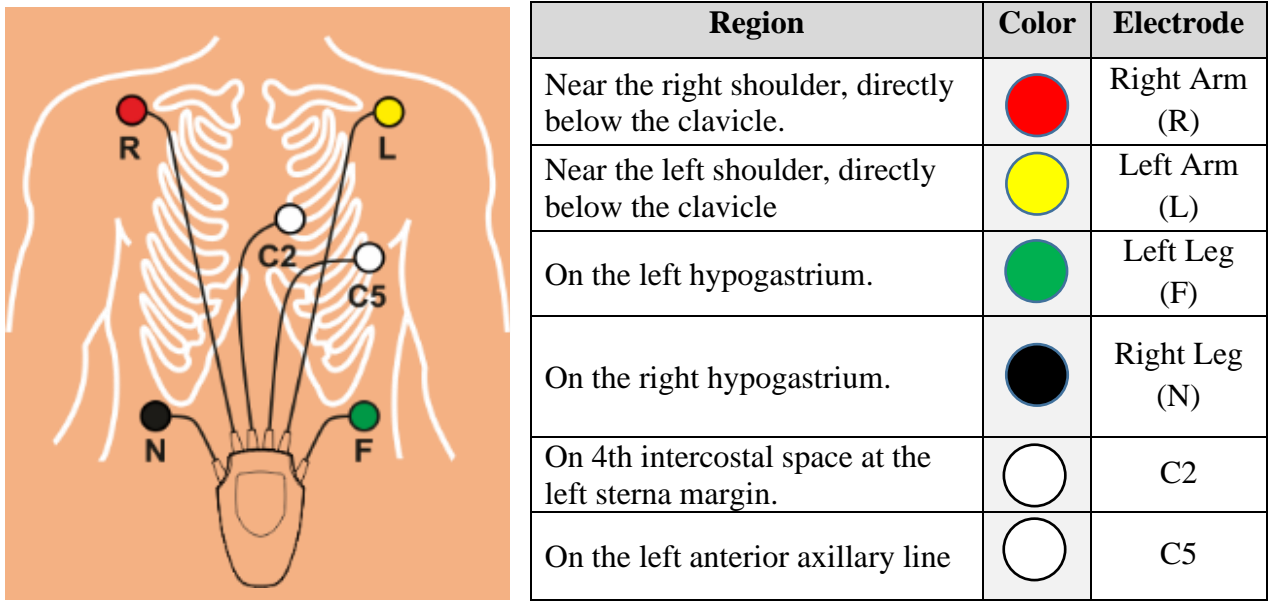

- Attach the clips or snaps to the chest leads.
- Place the device in the holder and attach it to patient's clothes or belt.

#### **Warning**

- Check that all ECG electrodes are correctly attached to the patient.
- Make sure that ECG cable is not under tension during monitoring.
- Do not touch the patient, the device and bed during defibrillation.

• ECG cable may be damaged if it is connected to the patient during defibrillation. The cables which have been connected to the patient during defibrillation should be checked functionally before being used again.

#### **Some advice to reduce measurement errors**

- Sit down calmly for at least 3 minutes before recording with Jam H1. Sitting with a straight back is ideal. Do not cough or talk during recording. Body movements could result in signal distortion and error in measurement and interpretation.
- Do not Record and send to server when device and patient are exposed to vibrations (in a moving vehicle, train or airplane).

#### <span id="page-16-0"></span>**Connecting the device to mobile phone**

- 1. Attach the ECG electrodes to the patient body (according to patient preparation instructions).
- 2. Connect the device cable to Type-C connector of the mobile phone.
- 3. JAM H1 (ECG) application will automatically run.

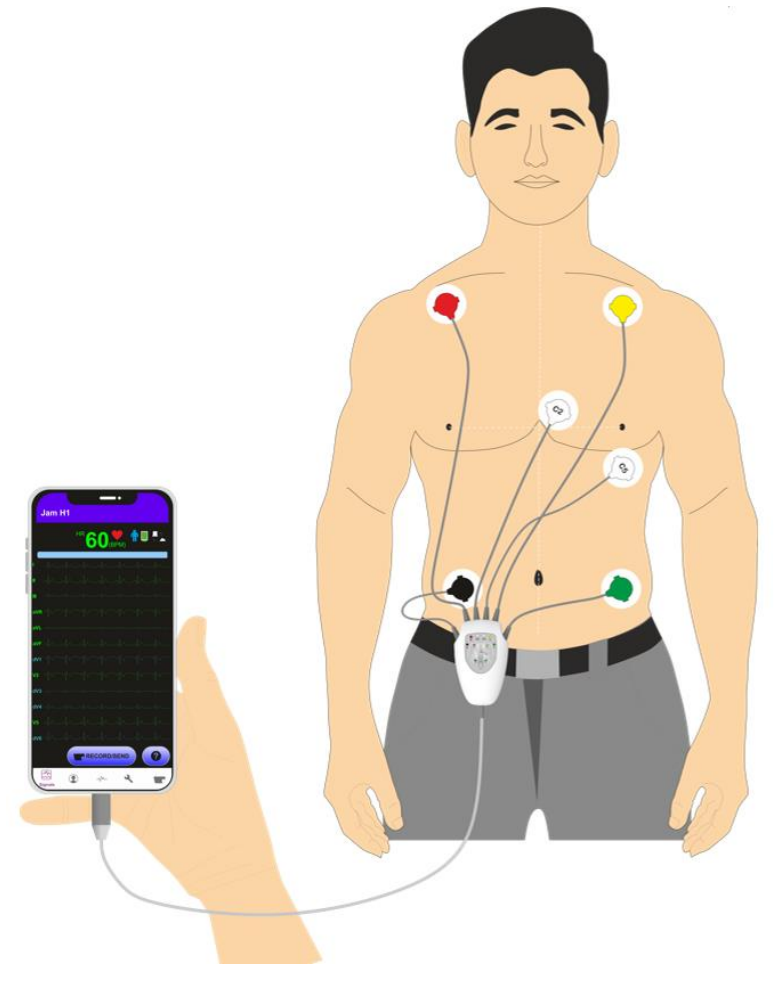

Electrodes attachment and mobile connection

## **Note**

- The power of the device is supplied by USB port of the mobile phone and a battery is not required.
- The LED on the ECG module will light up when powered by connecting to mobile, then it will blink proportional to the heart rate.
- When the device is connected for the first time, an auto execution window may pop up. Confirm auto execution of the app.
- Software name, version and date of issue are displayed at the beginning of app execution.

## **4. Working with the app**

## <span id="page-18-1"></span><span id="page-18-0"></span>**Features of the application**

The ECG Analyzer application is designed to communicate with the JAM H1 (ECG) device and can connect to the device via USB-C cable and display ECG signal.

### **Language of the app**

The application language is set according to mobile phone language, English or Persian.

#### **Leads reconstruction**

In order to make the patient more comfortable and reduce the workload of the clinical staff, Jam H1 records I, II, III, aVR, aVL, aVF, V2 and V5 leads using 6 electrodes and reconstructs V1, V3, V4 and V5 leads using smart algorithm and displays the estimation of them along with acquired leads.

#### **Glasgow interpretation**

Glasgow university ECG analysis algorithm, analyses ECG signal considering patient age and gender. Cardiac disorders such as infarctus, ischemia, bradycardia, tachycardia, arrhythmia and etc. can be detected by this algorithm.

10 seconds of recorded signals to the server and receive the sophisticated interpretation of ECG analyzed by Glasgow software.

#### **Sending E-mail**

The application is capable of sending a PDF file containing patient information, ECG signal and Glasgow interpretation results to any user-predefined E-mail address.

## <span id="page-19-0"></span>**Application menus**

Menus of the application are available at the bottom menu bar:

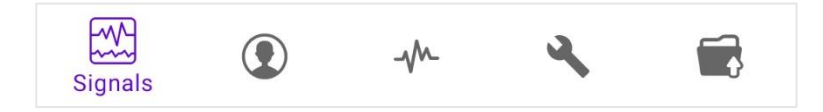

#### **Signals menu**

• The software main page where the ECG signals are displayed. (Reconstructed leads are displayed in blue color). The lead name of each signal is displayed at the left side with the same color as the signal (beside the names of reconstructed leads, letter "d" is displayed, meaning it's a derived lead). The application constructs 12 lead ECG using artificial intelligence algorithms.

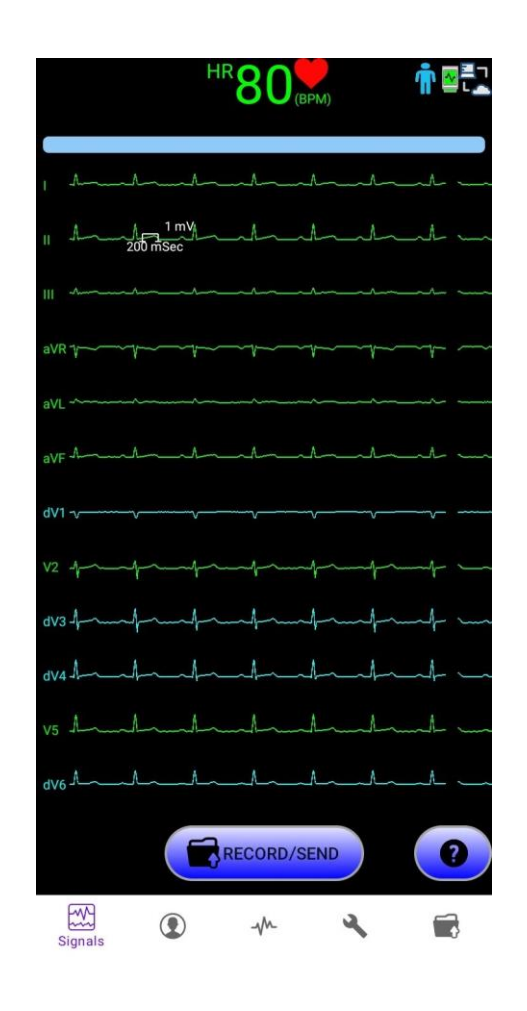

The displayed icons in the main page are as following:

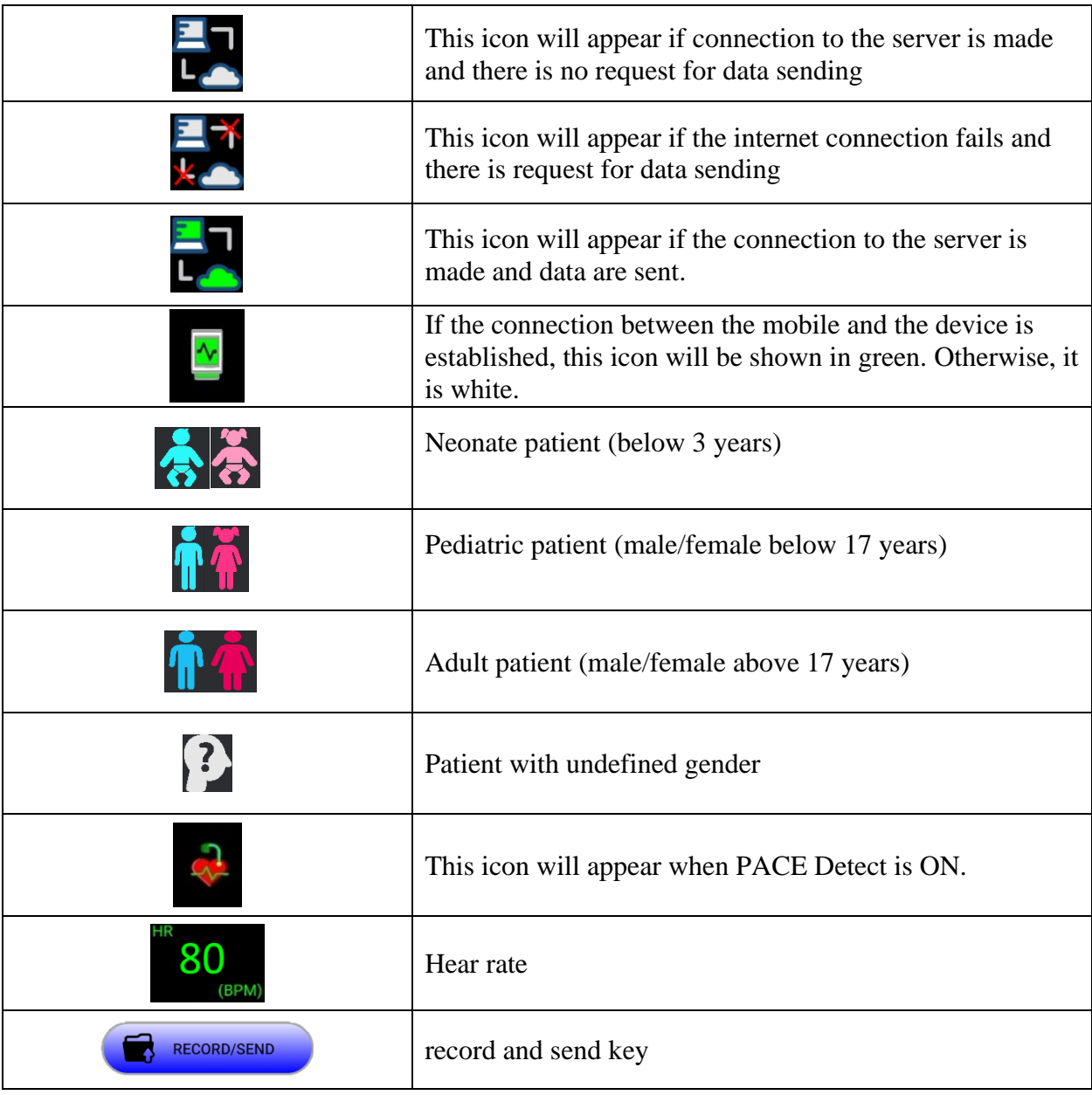

#### **Note**

• Any reason that saturates the ECG circuit (such as discharge of the defibrillator device), will cause the signal to be displayed in the form of a flat line and display the Check Lead message, which usually returns to normal conditions in less than 5 seconds.

#### **Status messages**

The device messages including "Software performance" and "Module Connection" are displayed on top of the **signals** page. Status messages and their definitions are displayed.

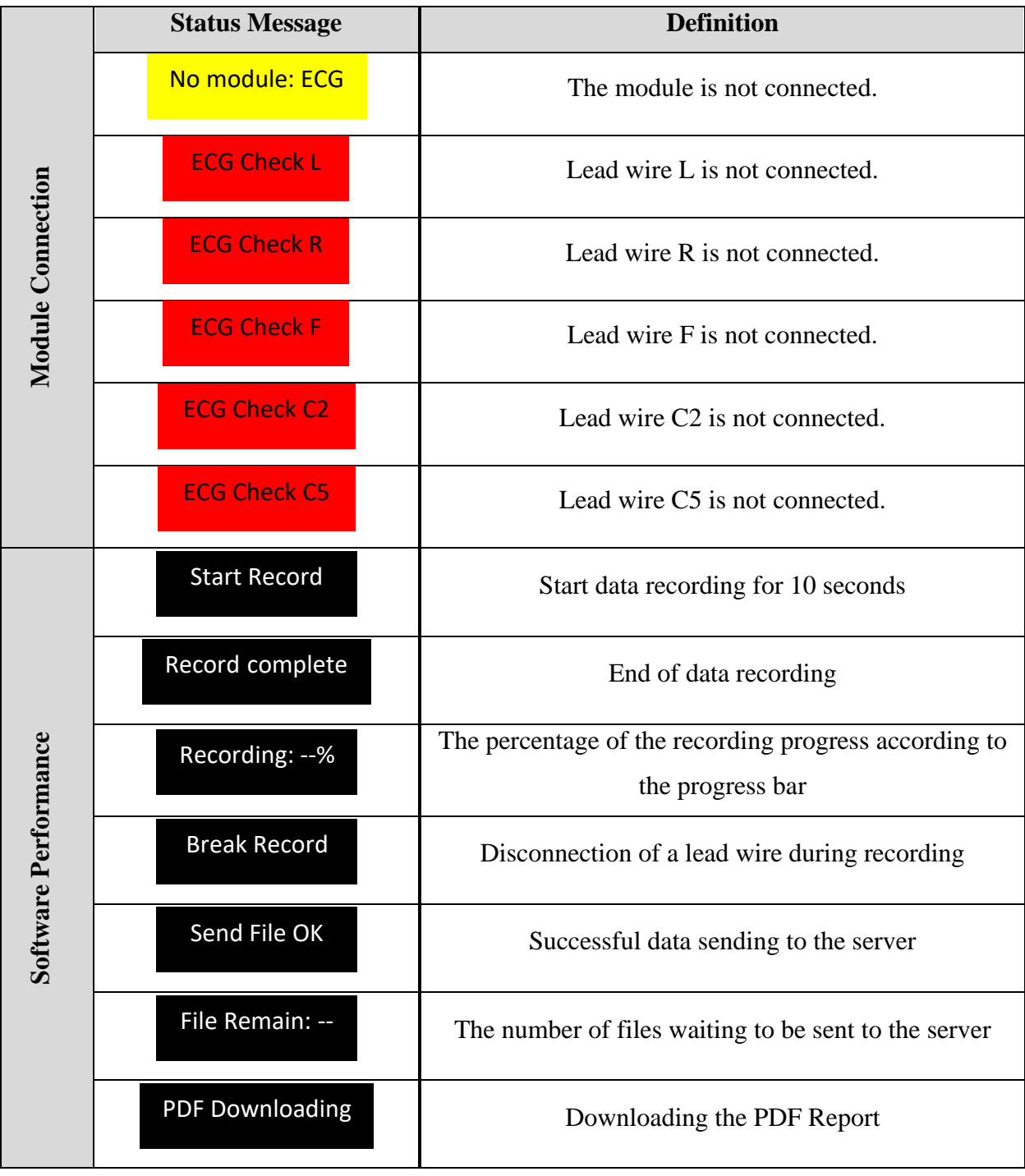

#### 4. Working with the app

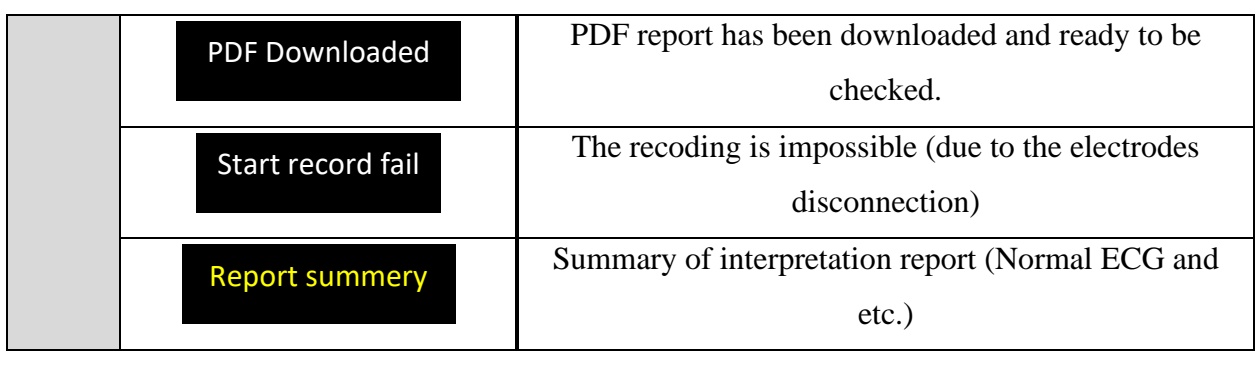

**Note**

- The results of the records interpretation will be displayed in yellow after receiving data from the server.
- Informative messages (e.g., Start Record, Send File OK and etc.) are displayed in white.
- In case of no internet connection, the number of records that are in the sending queue will be displayed in the status messages area as "File Remain: --".
- Make sure that no VPN is active on the mobile phone.
- Beat volume can be adjusted by phone's volume buttons.

#### **User menu**

- In this section, set user information:
- o Device code
- o ID
- o Name/Family
- o Age
- o Gender
- o SpO2: Oxygen saturation
- o Respiration Rate
- o NIBP: Non-invasive blood pressure
- o Physician E-mail

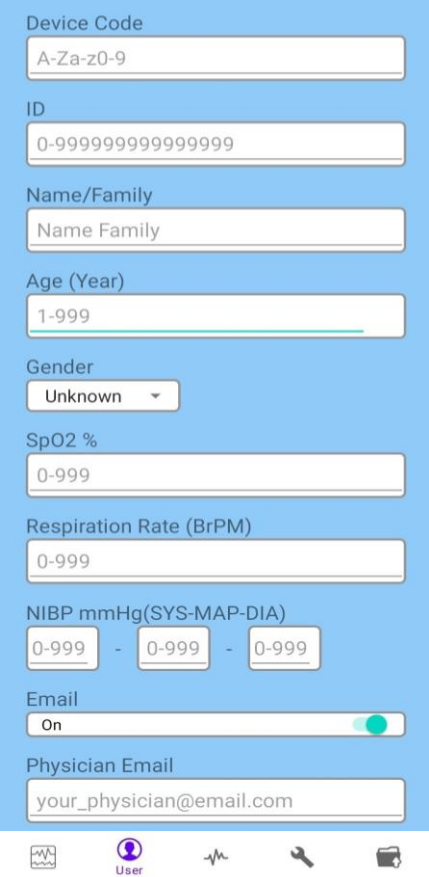

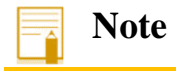

• Toggle Physician E-mail on and enter the corresponding E-mail address to send recording results to your physician.

#### **ECG menu**

• In this section, ECG module settings are available:

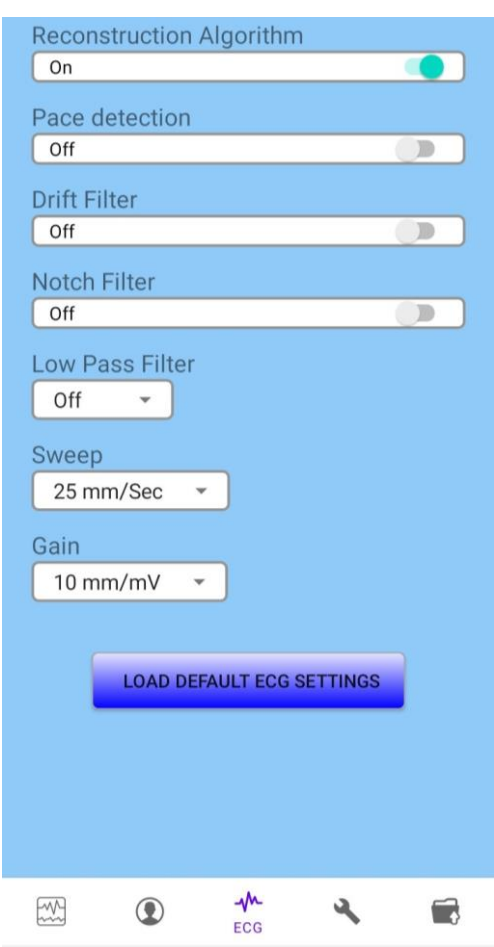

o **Reconstruction algorithm**: By activating this item, reconstructed leads are also displayed. Default: On

o **Pace detection**: By activating this item, pacemaker-generated signals that they will be ignored in determining heart rate.

Default: Off

#### **Warning**

- For patients with pacemaker, **Pace detection** must be switched **ON**, otherwise, the pace pulses may affect HR counting and result in low precision of HR value. This option should be **OFF** for patients have no pacemaker.
- For the patients with pacemaker, the device may continue to count the pacemaker rate during occurrence of cardiac arrest or some arrhythmias. Do not rely entirely on monitor and keep the patients with pacemaker under close surveillance.

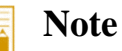

- A vertical bar is displayed on the ECG waveform, where a pacemaker signal is detected.
- If the patient does not have a pacemaker, it may be desirable to turn the **pace detection OFF**, so that artifacts in the waveform will not be mistaken for a pacemaker signal.
	- o **Drift filter**: This filter reduces signal fluctuations (up and down signal reference line) that are mainly due to the patient's breathing and movement. Default: Off
	- o **Notch Filter**: The function of this filter is to eliminate the effects of mains noise on signals. Default: Off
	- o **Low Pass Filter**: Available options are Off and 35, 75, 120 Hz. This filter is used to remove muscle noise and high frequency noise. Using these filters make the heart signal smoother and cleaner.

Default: Off

o **Sweep speed**: Available options are 25 mm/Sec and 50 mm/Sec. Default: 25 mm/Sec

o **Gain**: Available options are 5 mm/mV, 10 mm/mV and 20 mm/mV. Default: 10 mm/mV

#### **Note**

- It should be noted that the gain and filter settings in the software will be applied at the stage of signal analysis and report PDF file creation and do not affect signal displaying on **signals** menu.
- Signal plotting on the main screen (Signals menu) is always done with Auto gain and sweep and cannot be changed.

Press **Load Default ECG Settings** to restore setting to defaults.

#### **Network menu**

• Type the default password to enter the network menu. In this section, the network settings can be done.

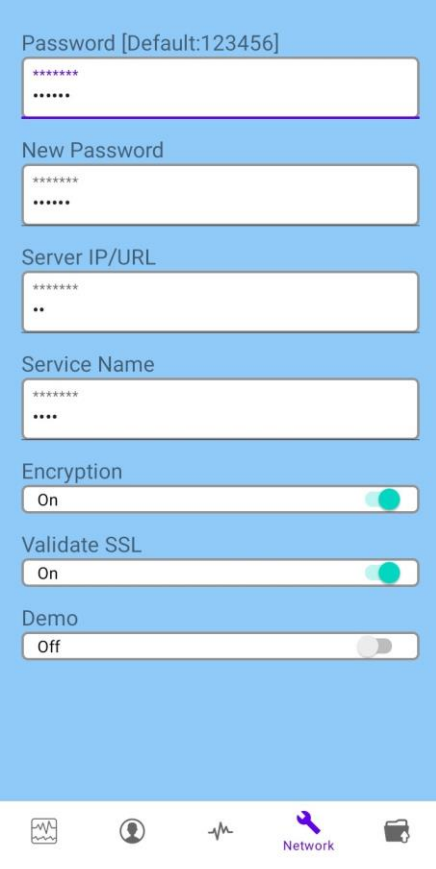

- o **Password**: The default password is 123456.
- o **New Password**: Enter the new password if you want to change the default one.
- o **Server IP/URL**: By default, this value is set to the predefined server.
- o **Service Name**: By default, this value is set to default service name.
- o **Encryption**: This option must remain **On** in normal situation.
- o **Validate SSL**: If an IP address is entered on **Server IP/URL** field, this option must be set to **Off**.

If a URL is entered on **Server IP/URL** field, this option must be set to **On**.

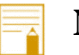

#### **Note**

• If the device is used in an ambulance, it is necessary to change the **Server IP/URL** and **Service Name**. If so, sending the signal to TC viewer app will be available. (Refer to TC viewer operator's manual if needed.)

#### **Records menu**

server.

- All recorded data can be seen in this section. You can also view the signals, receive the report in PDF format and resend data through this page.
	- o **PDF**: To receive and view PDF report. 恴 2024\_02\_28\_10\_51\_07\_ID\_Test o **INTERPRETATION**: to view interpretation of 皍 2024\_02\_28\_10\_50\_16\_ID\_Test the records. 皍 2024\_02\_28\_10\_08\_28\_ID\_Test o **SHARE**: To share data and their report o **RESEND**: To resend the data records to the o **DELETE ALL**: To delete the whole archive. o **DELETE**: To delete the selected record. **INTERPRETATION SHARE PDF RESEND DELETE ALL DELETE** 6 | 11  $\circledcirc$ ⊸∧ Records

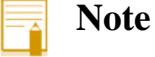

 $A \bigodot$  sign on the record indicates that the data has not been sent to the server, sending and viewing Glasgow interpretation and PDF file is not possible. The record is automatically sent as soon as connection is restored.

#### **PDF**

By pressing **PDF** button, a pdf file is generated in which patient information, leads signals and at the end Glasgow interpretation results are displayed.

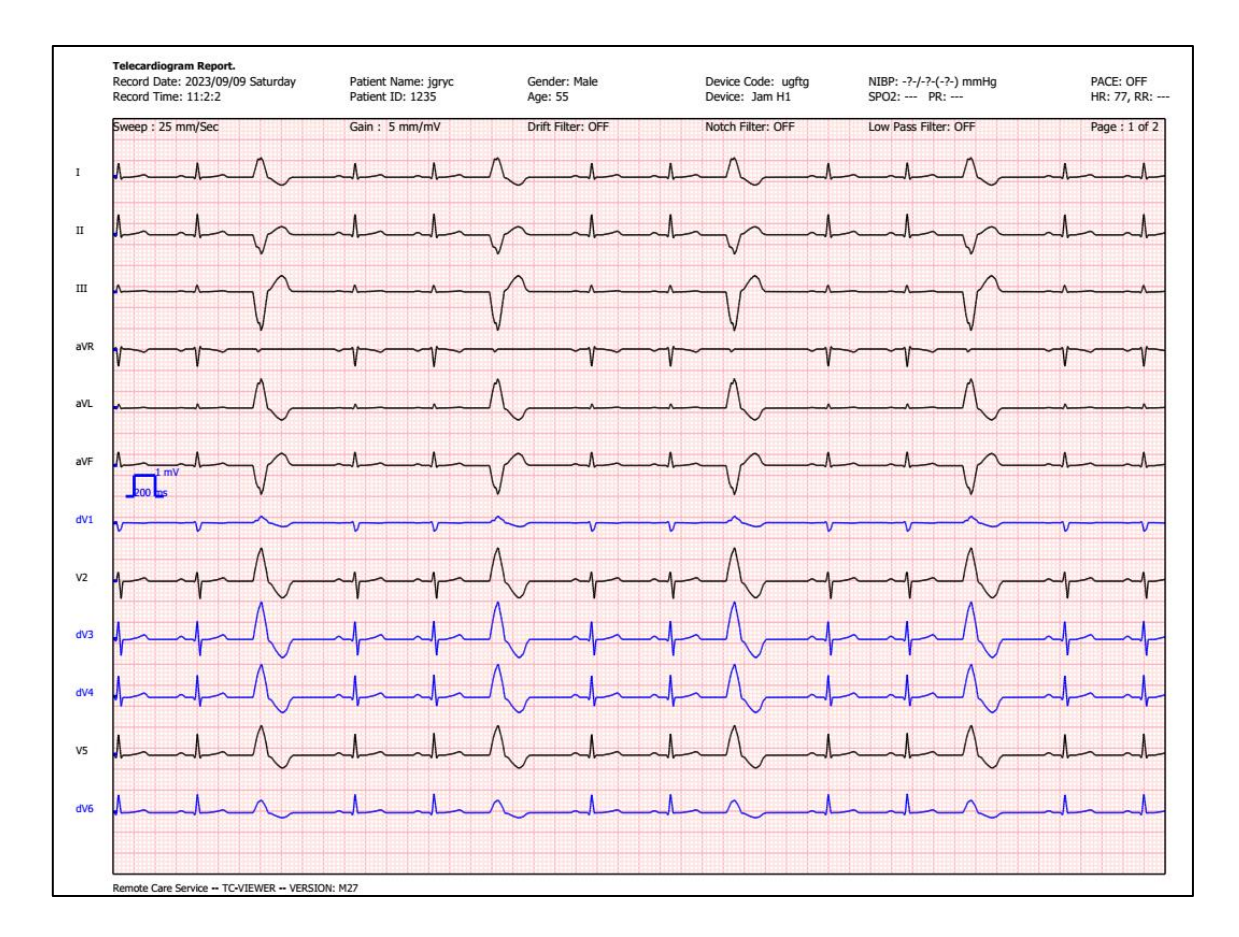

First page of pdf output consists of patient information, settings and signals

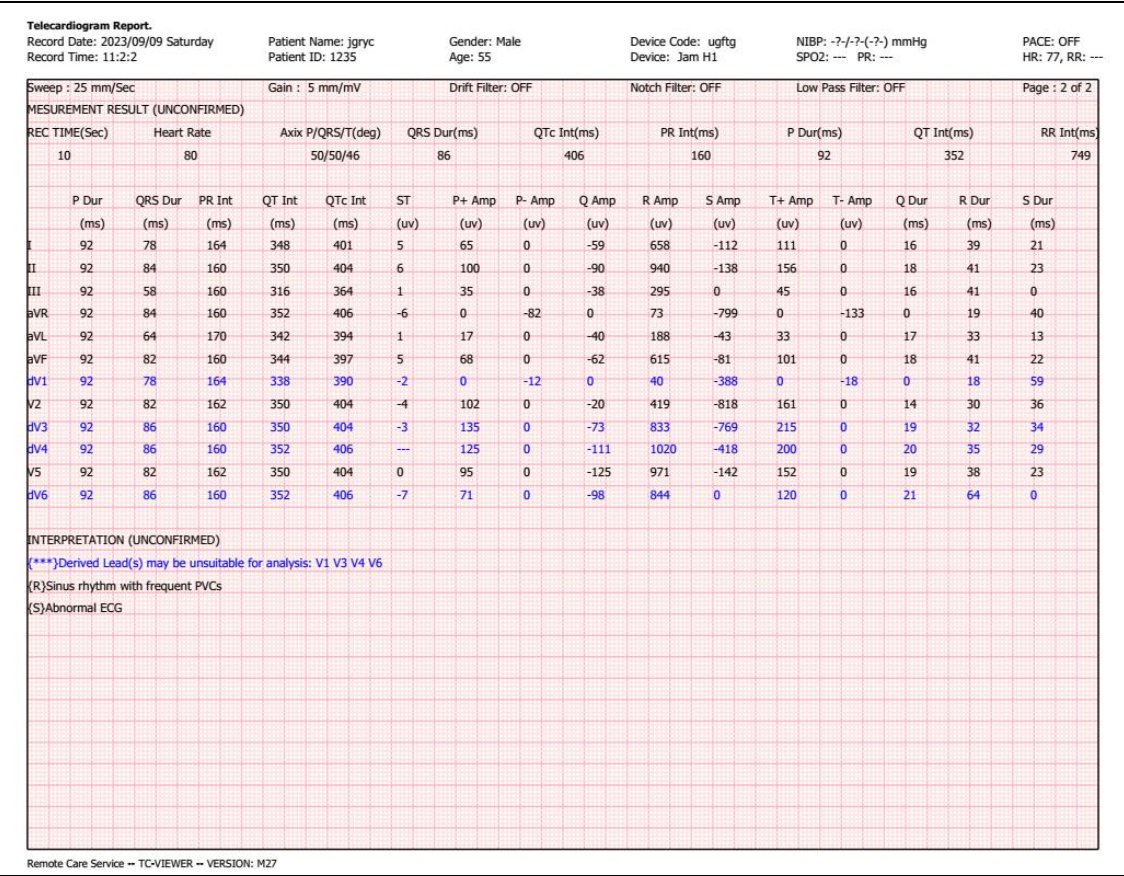

Second page of pdf, Glasgow interpretation

## **5. Recording**

- <span id="page-30-0"></span>1. Attach ECG electrodes to patient (According to **Electrodes attachment** section)
- 2. Connect USB-type C cable to your mobile phone.
- 3. Jam H1 application will be executed automatically (more details on **Connecting the device to mobile phone )**
- 4. Make sure the mobile phone or tablet is connected to the internet.
- 5. Press **Record/Send button**.
- 6. The device records 10 seconds of 12 lead ECG signal. The recorded signal with its Glasgow interpretation results are sent to physician's e-mail address as a pdf file and is also available on the **Records** menu.

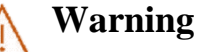

- 
- The device app is not a substitute for a physician's diagnosis.
- It's advised to immediately send the reports for a cardiologist to obtain necessary consultations and recommendations.

## **6. Care and cleaning (PM)**

### <span id="page-31-1"></span><span id="page-31-0"></span>**System Check**

Before using the device:

- Check if there is any mechanical damage in the device and accessories.
- Check if all connectors and lead-wires are tightly connected.

## **Warning**

- If you see any signs of damage or deterioration in the device and its accessories, do not use it, and if necessary, contact the After-Sales Services department.
- The overall check of the device, including the safety check, should be performed only by qualified personnel. All checks which need the device to be opened, or could affect the safety, should be performed by After- Sales Services department.
- If user does not follow a satisfactory maintenance schedule, the device may become inaccurate, and human health may be endangered.

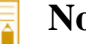

#### **Note**

- It is recommended that the device is calibrated by manufacturer every year, but it has to be calibrated once every 2 years. The medical center can request the system calibration whenever the device accuracy is in doubt.
- The device lifetime is 10 years.
- Use only the substances approved by manufacturer and methods listed in this chapter to clean or disinfect your equipment.
- Manufacturer makes no claims regarding the efficacy of the listed chemicals or methods as a means for controlling infection. For a method to control infection, consult your hospital's Infection Control Officer or Epidemiologist. Also observe any local policies that apply within your hospital.

## <span id="page-32-0"></span>**Cleaning and Disinfection**

#### **Warning**

- Before cleaning the device, make sure that it is disconnected from the mobile phone.
- Sterilization with gas or autoclave may cause damage to the device, so it is not recommended for the device.
- Allow the device to dry completely before making connections.
- Do not use ETO gas to disinfect the device.

## **Note**

- 1- The device should be kept away from dust.
- 2- Do not use detergents that contain ammonia or acetone.
- 3. Most detergents should be diluted during use.
- 4- Avoid sharp nails or tools to clean hard stains.
- 5- Be careful not to put detergent inside the system case.
- 6- Dry the remaining detergent.

#### **External surfaces**

In-between patients or as required, in order to clean the device, wipe it gently using a moist cloth and warm soapy water or mild detergent, and for disinfection, Alcohol 70%, Isopropyl alcohol or N-propanol are recommended.

#### **ECG Cable**

Use soft cloth moistened with mild soap liquid or cleaning agent containing 70% ethanol to clean the ECG cable. To avoid damaging the system, it is recommended that disinfection be performed according to the general hospital schedule. Disinfection facilities should be cleaned first.

### **Warning**

- Do not immerse ECG cable completely in water, solvents, or cleaning solutions since it is not waterproof.
- Do not attempt to sterilize ECG cable by irradiation, steam, ethylene oxide or any other method.
- If you see any signs of damage or deterioration in the cable, do not use it and contact the After-Sales Services department.

## <span id="page-33-0"></span>**Preventive Maintenance (PM)**

To ensure that the device performs in the best condition, it shall be kept clean and all points related to its maintenance shall be observed. There is no repairable part in the device and all repairs shall be done by the manufacturer.

#### **Storage**

The storage environment shall be clean and dry. If possible, use the original packaging of the device.

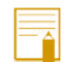

#### **Note**

- If the device or equipment falls from a height and is damaged or is in the vicinity of high temperature and humidity, contact the company's After-Sales Services at the earliest opportunity to ensure the correct operation.
- Thoroughly clean the device before and after it is not used for a while.

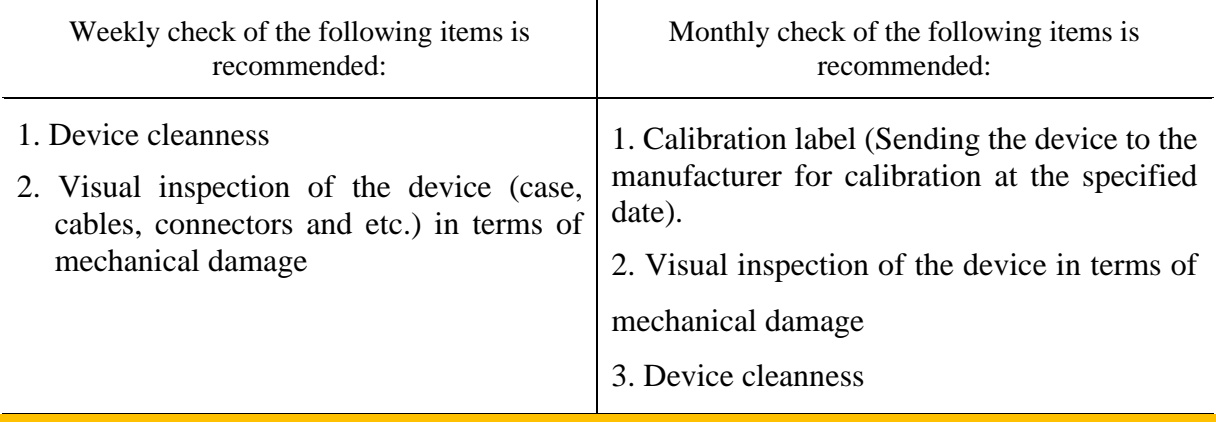

## <span id="page-34-0"></span>**Preventive Maintenance (PM) Checklist**

The preventive maintenance (PM) checklist #PL-F-24 should be completed by responsible individuals of healthcare center. It should be noted that PM checklist is only used to inspect the device function in a specific time and will not guarantee continuity of the device integrity.

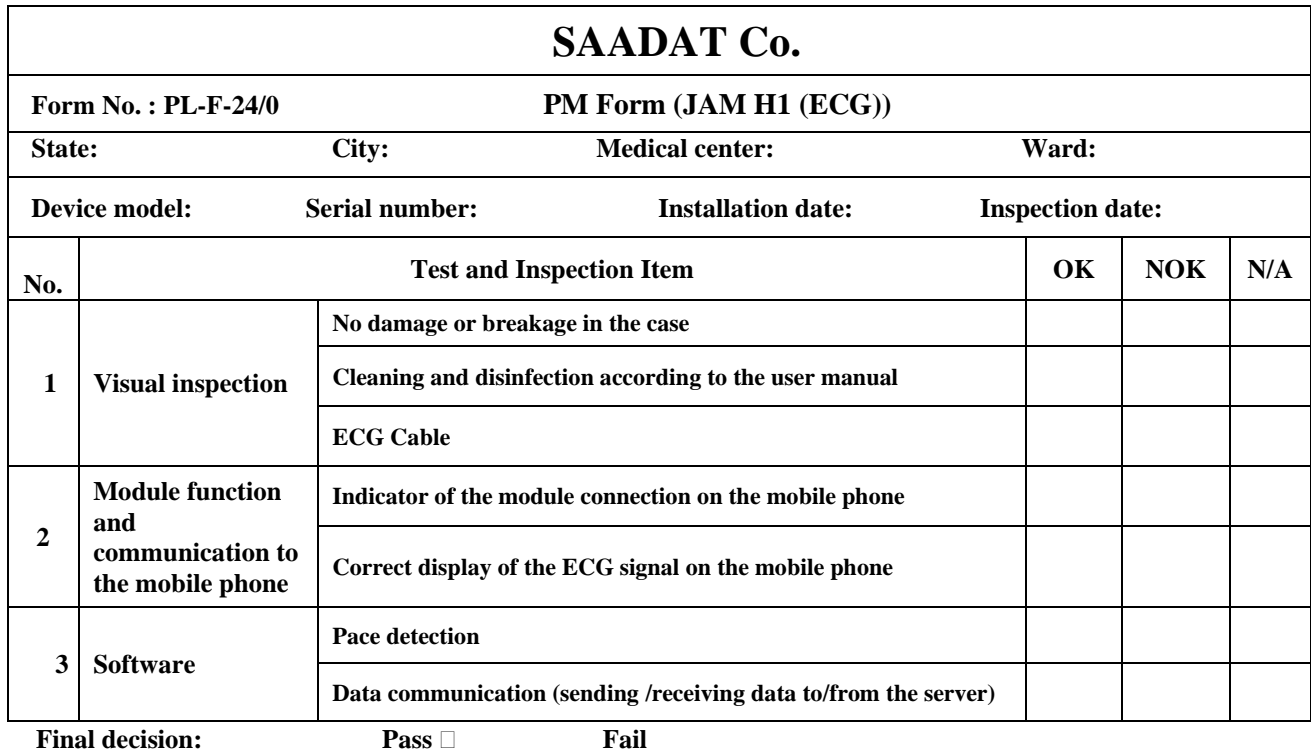

**Expert Recommendation:** 

Expert Name & Signature: Name & Signature of person in charge:

## **7. Troubleshooting**

<span id="page-35-0"></span>Repairing the internal parts of the device must be only done by trained and authorized personnel of After- Sales Services; otherwise, the manufacturer will not take any responsibility for any possible hazard to the patient and the device.

Troubleshooting guide is intended to help users to solve the device problems caused by misuse or any other reason. When you face any problem, please make sure that you have followed all procedure mentioned in "Correct Action" column before you contact with After- Sales Services.

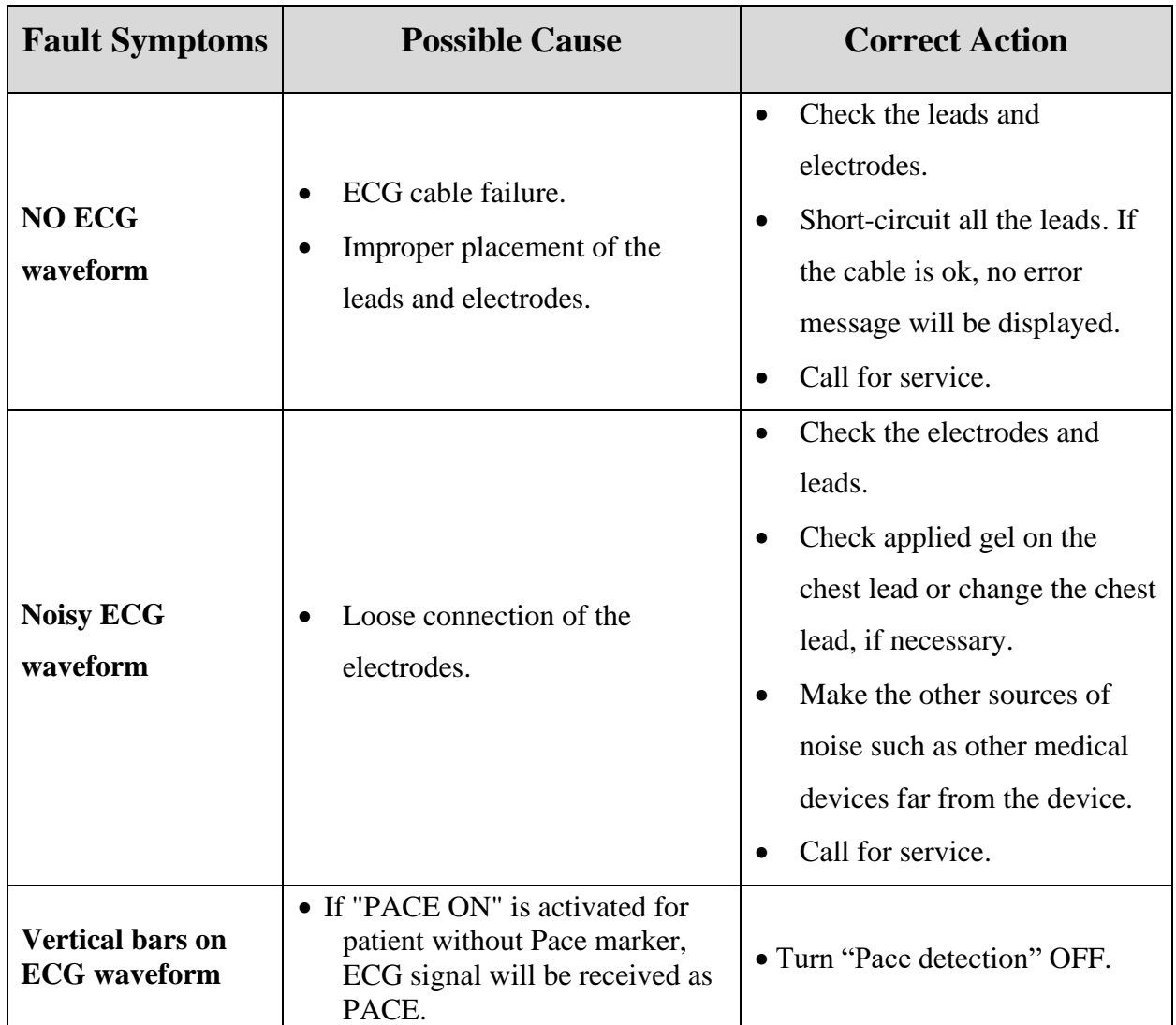

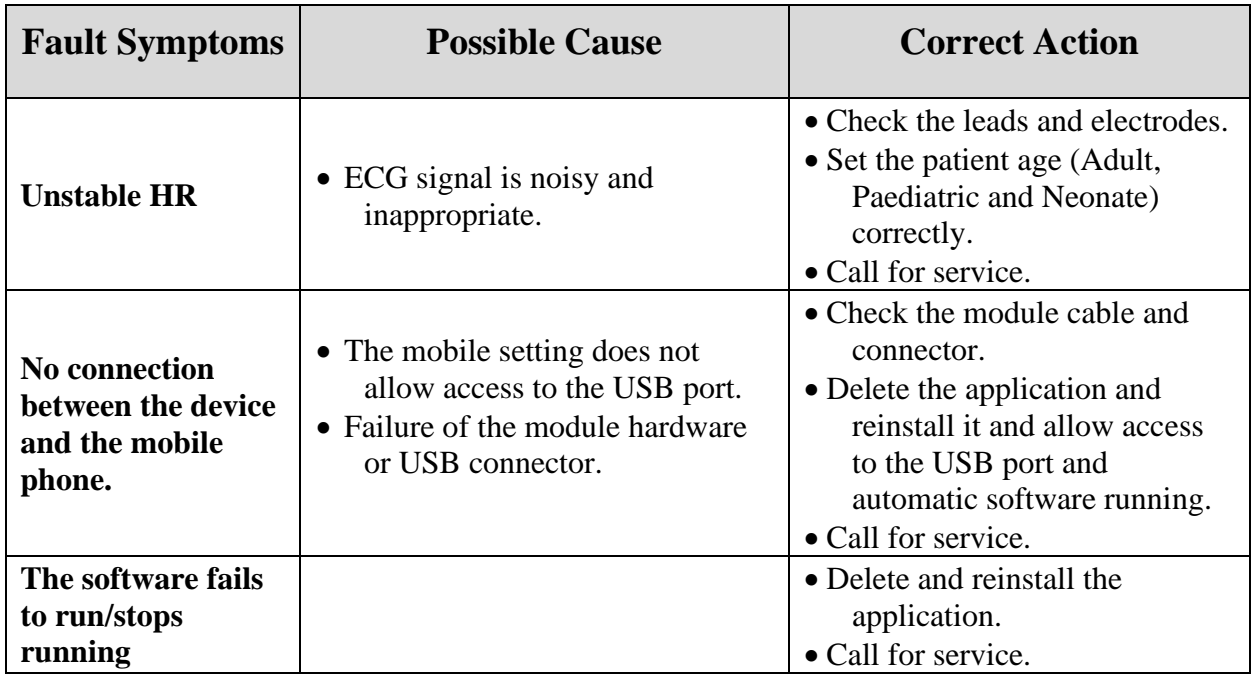

J,

## **8. Technical specifications**

<span id="page-37-0"></span>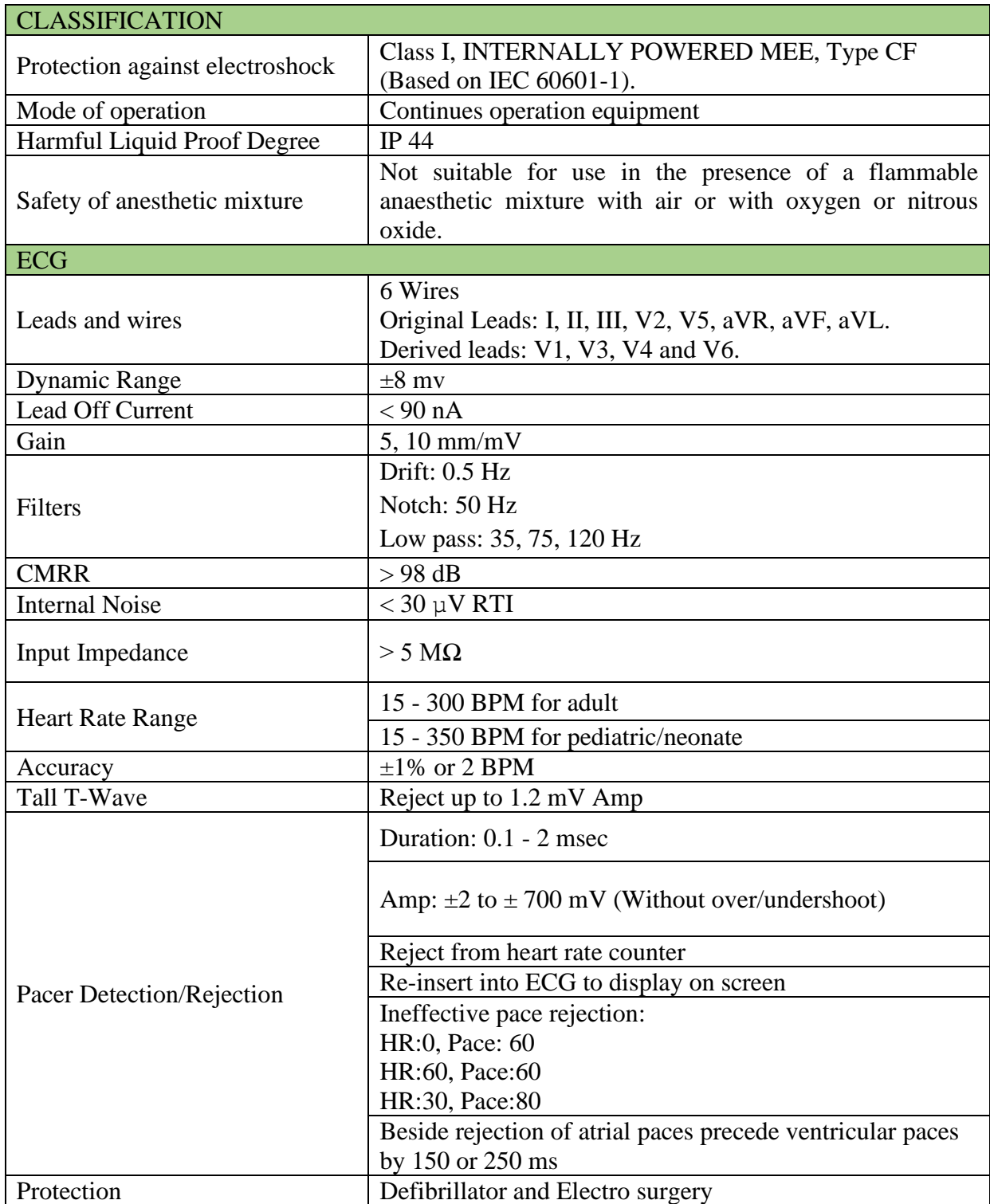

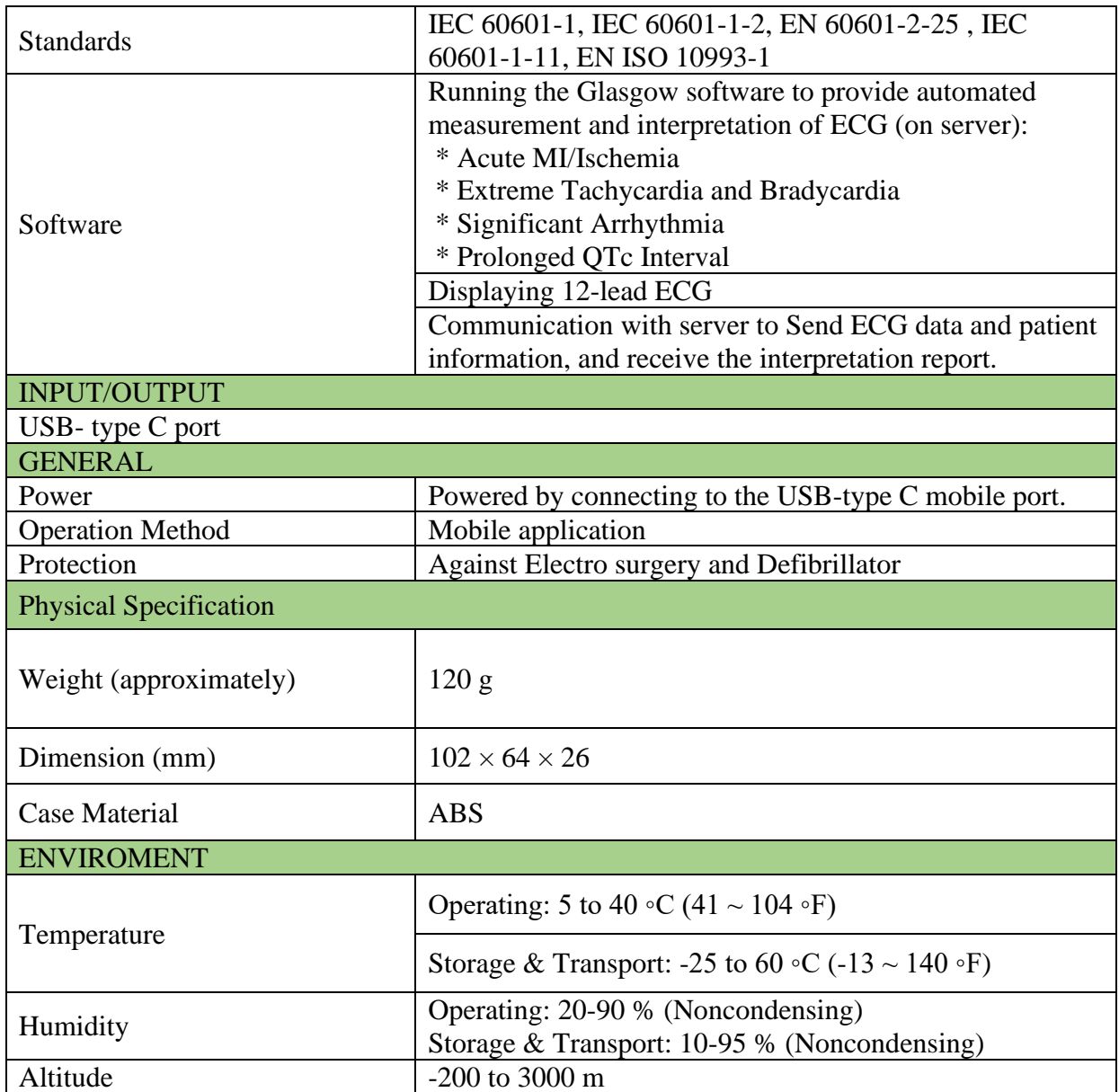

# **Appendix I. System default settings**

<span id="page-39-0"></span>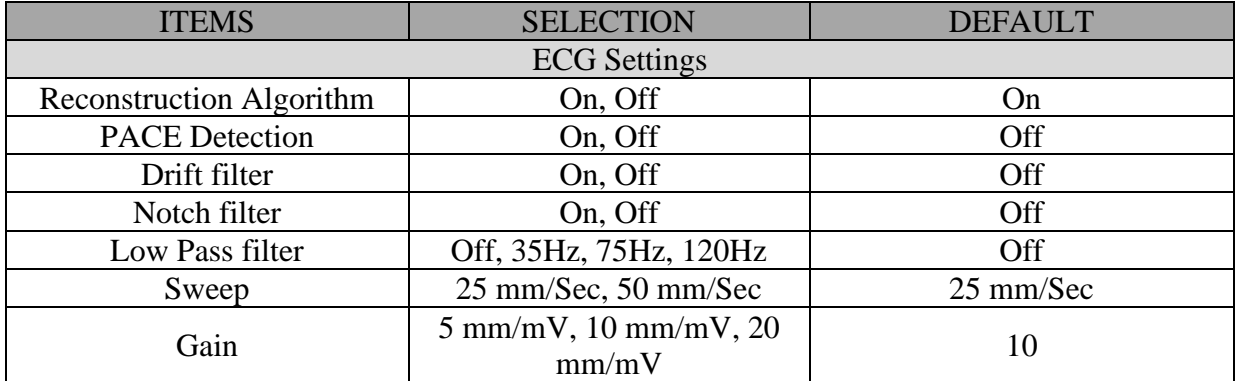

## **Appendix II. EMC**

#### <span id="page-40-0"></span>**Warning**

• To prevent EMC effect on the device, it should not be used adjacent to or stacked with other equipment and if adjacent or stacked use is necessary, the equipment should be observed to verify correct performance in the configuration in which it will be used.

#### **EMC Declaration for Jam H1 (ECG)**

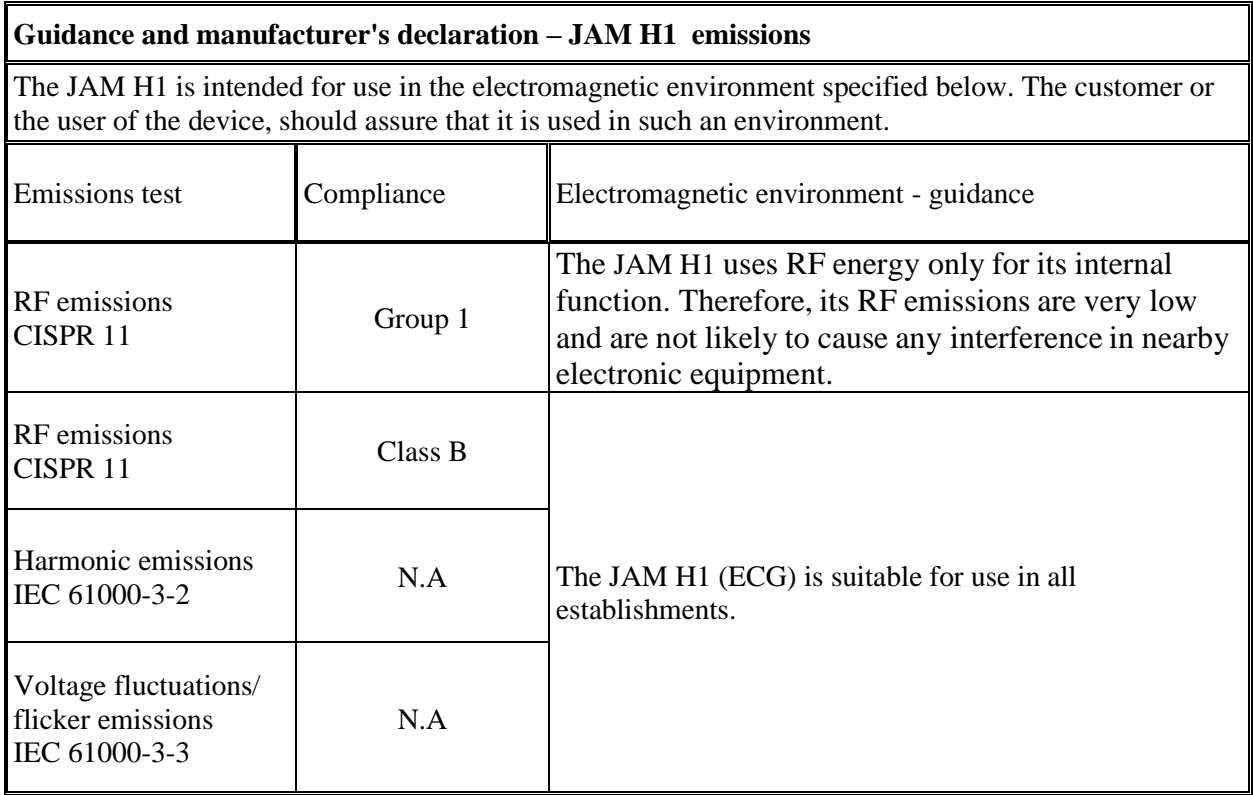

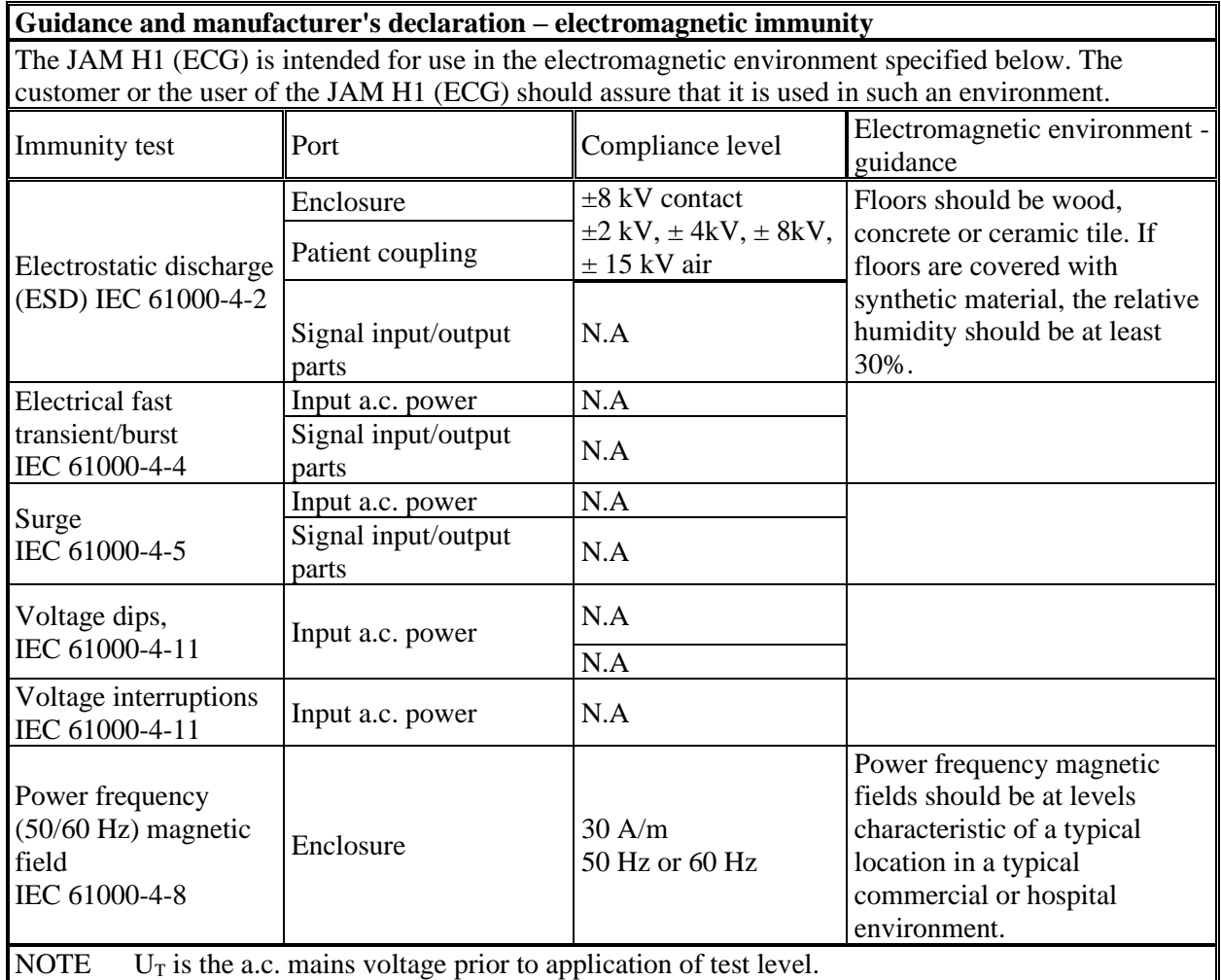

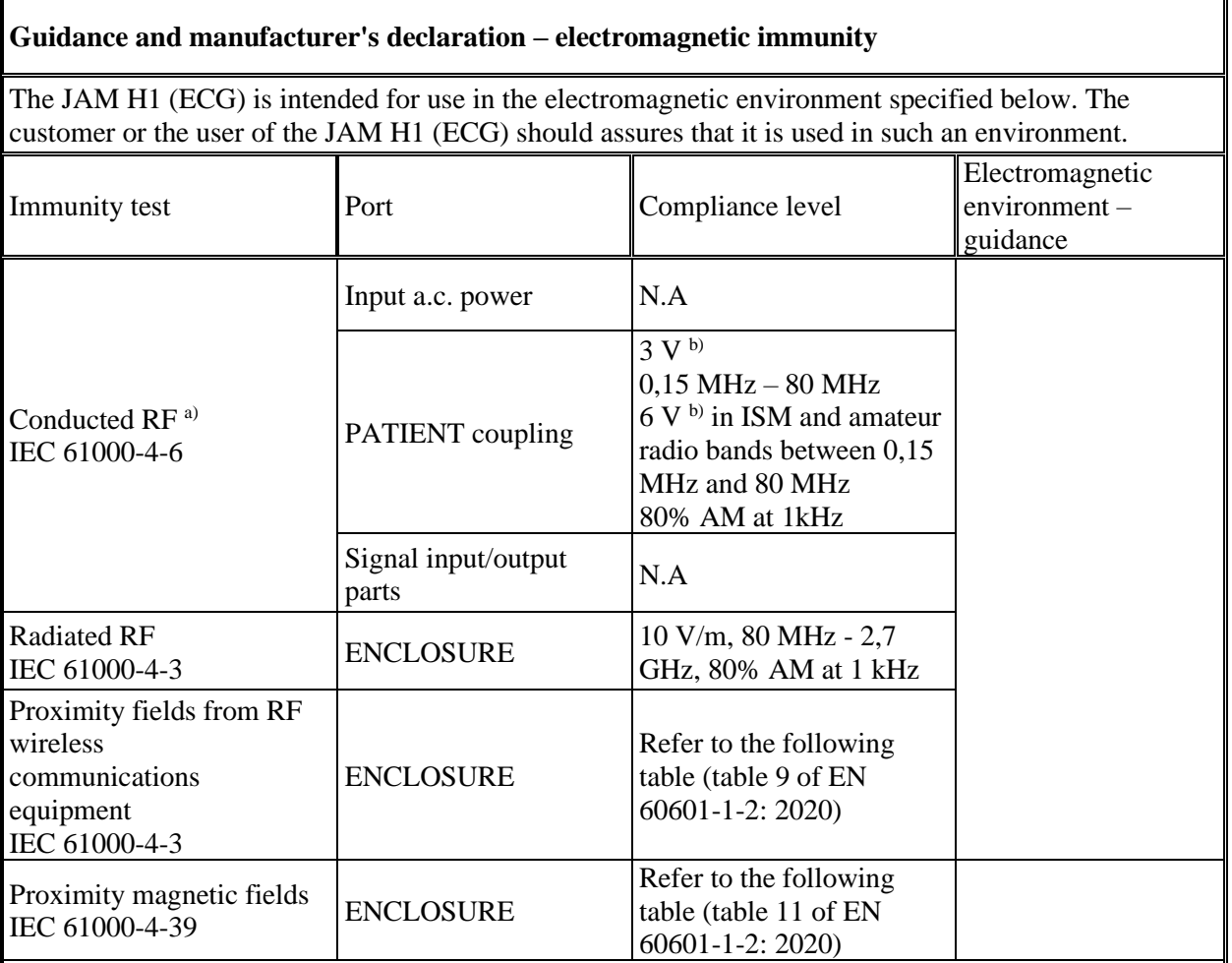

a) The following apply:

– All PATIENT-COUPLED cables shall be tested, either individually or bundled

– PATIENT-COUPLED cables shall be tested using a current clamp unless a current clamp is not suitable. In cases were a current clamp is not suitable, an EM clamp shall be used.

– No intentional decoupling device shall be used between the injection point and the PATIENT COUPLING POINT in any case.

– Testing may be performed at other modulation frequencies identified by the RISK MANAGEMENT PROCESS.

– Tubes that are intentionally filled with conductive liquids and intended to be connected to a PATIENT shall be considered to be PATIENT-COUPLED cables.

– If the frequency stepping skips over an ISM or amateur radio band, as applicable, an additional test frequency shall be used in the ISM or amateur radio band. This applies to each ISM and amateur radio band within the specified frequency range.

– The ISM (industrial, scientific and medical) bands between 0,15 MHz and 80 MHz are 6,765 MHz to 6,795 MHz; 13,553 MHz to 13,567 MHz; 26,957 MHz to 27,283 MHz; and 40,66 MHz to 40,70 MHz. The amateur radio bands between 0,15 MHz and 80 MHz are 1,8 MHz to 2,0 MHz, 3,5 MHz to 4,0 MHz, 5,3 MHz to 5,4 MHz, 7 MHz to 7,3 MHz, 10,1 MHz to 10,15 MHz, 14 MHz to 14,2 MHz, 18,07 MHz to 18,17 MHz, 21,0 MHz to 21,4 MHz, 24,89 MHz to 24,99 MHz, 28,0 MHz to 29,7 MHz and 50,0 MHz to 54,0 MHz.

b) r.m.s., before modulation is applied.

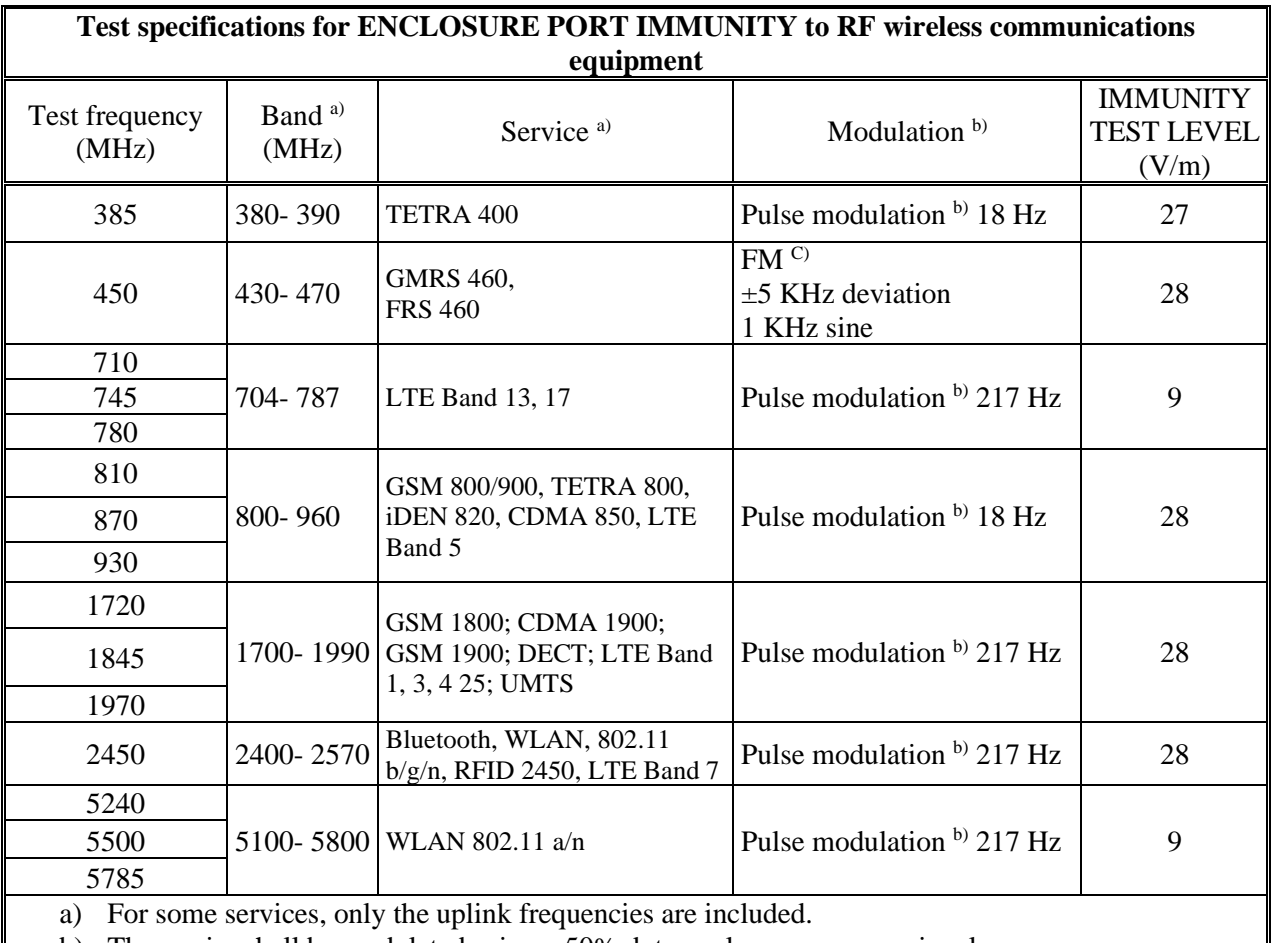

b) The carrier shall be modulated using a 50% duty cycle square wave signal.

c) As an alternative to FM modulation, 50% pulse modulation at 18 Hz may be used because while it does not represent actual modulation, it would be worst case.

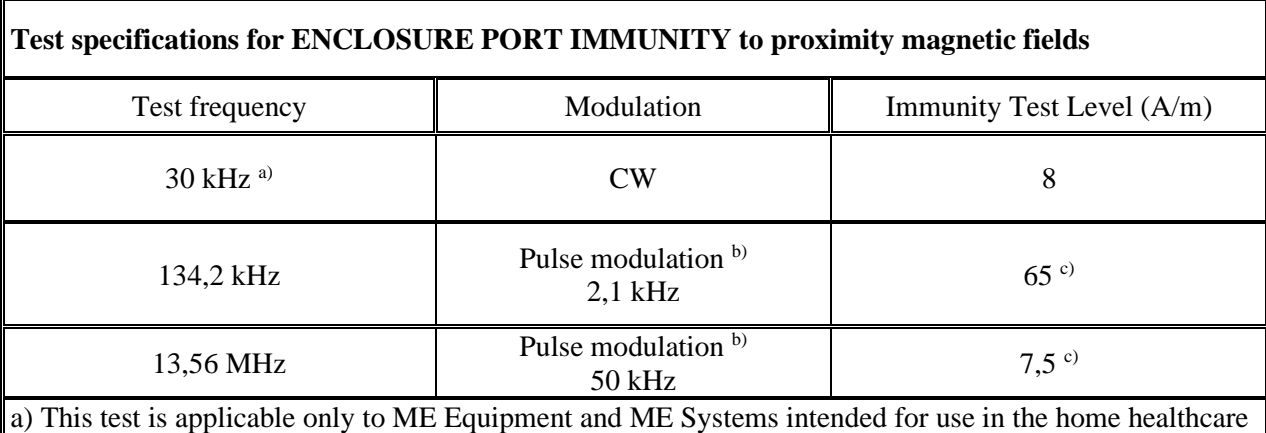

environment.

b) The carrier shall be modulated using a 50 % duty cycle square wave signal.

c) r.m.s., before modulation is applied.